# Schritt für Schritt (S4S)-Anleitung zum Anmelden des Online Kurses

### MeinAlltag.digital

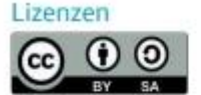

Namensnennung - Weitergabe unter gleichen Bedingungen

CC BY-SA 4.0

Diese Lizenz erlaubt es anderen, das Werk zu verbreiten, zu remixen, zu verbessern und darauf aufzubauen, auch kommerziell, solange der Urheber des Originals genannt wird und die auf dem Werk basierenden neuen Werke unter denselben Bedingungen veröffentlicht werden. Der Lizenzvertrag ist einzusehen unter:

https://creativecommons.org/licenses/by-sa/4.0/legalcode.de

Ausgenommen von dieser Lizenz sind alle Nicht-Text-Inhalte wie Fotos, Grafiken und Logos.

## Zum Kurs einschreiben

#### Melden Sie sich auf der Lernplattform oncampus an und schreiben Sie sich in den Kurs "MeinAlltag.digital" hier ein:

<https://www.oncampus.de/meinalltagdigital>

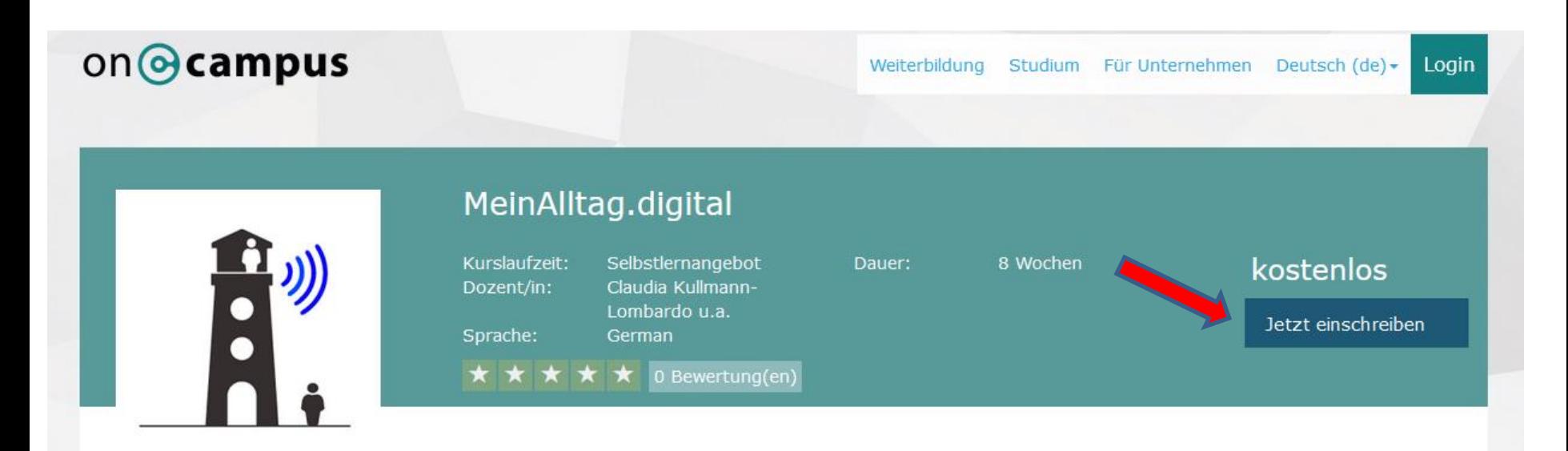

#### Was erwartet Dich in diesem Kurs?

 $\sim$ 

Unser Alltag wird immer digitaler - aber was genau bedeutet das? Was ist "Digitalisierung" eigentlich, wo bietet sie uns tatsächlich nützliche Erleichterungen und wie verändert sich dadurch unser Alltag?

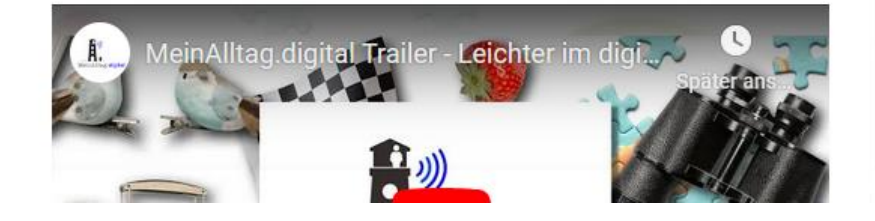

# Konto anlegen oder anmelden

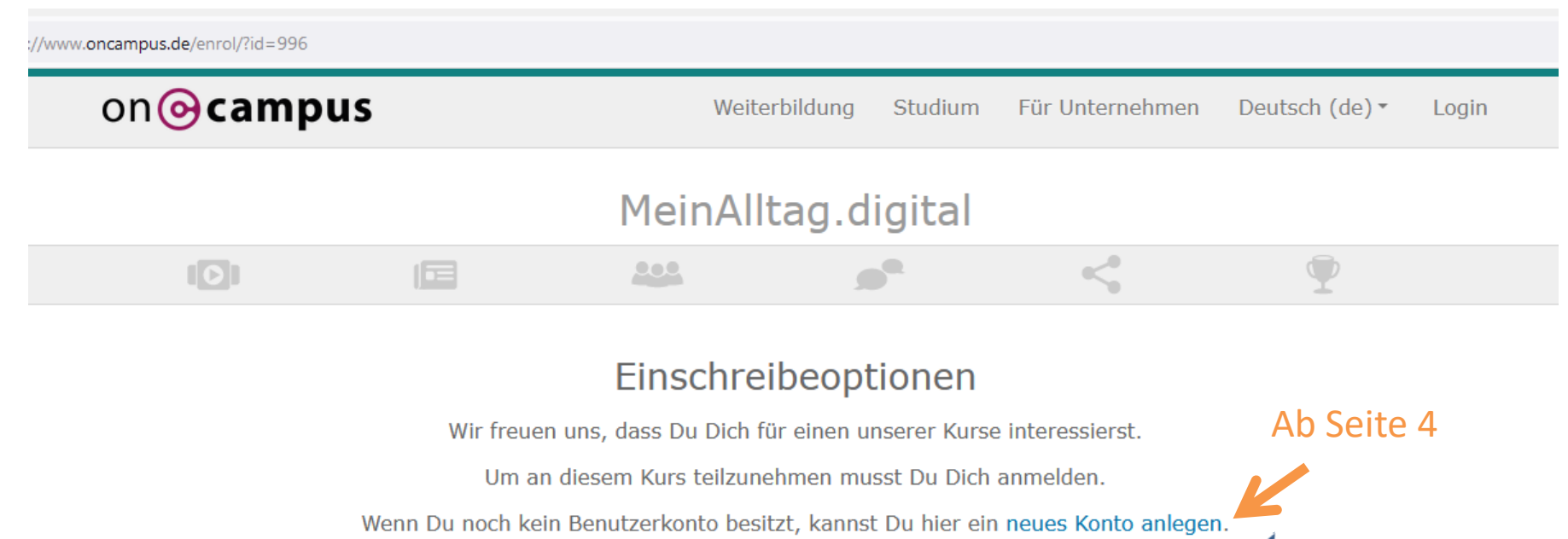

Hast Du schon ein Benutzerkonto, kannst Du Dich hier anmelden.

Weiter

Gehe zu Seite 8

# Neues Konto anlegen

alle Felder ausfüllen und auf "neues Nutzerkonto anlegen" klicken

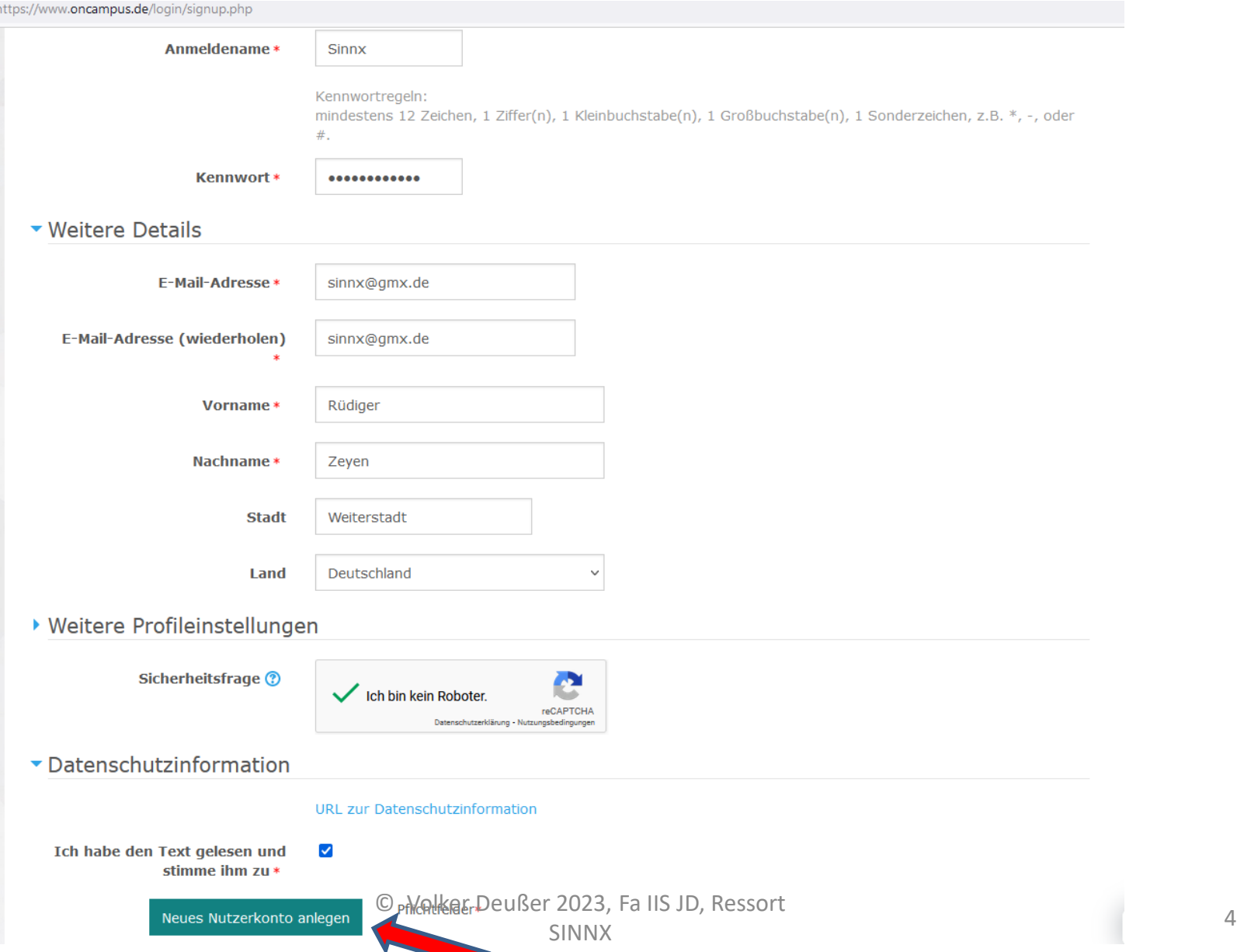

# Jetzt in Euer Email Konto gehen..

bs://www.oncampus.de/login/signup.php

Diese Seite enthält eingebettete Elemente von Drittanbietern, die möglicherweise Cookies setzen (Datenschutz). OK

#### on<sup>o</sup>campus

Weiterbildung Studium Für Unternehmen Deutsch (de) -Login

#### Hej Weltraumeroberer/in,

wir freuen uns sehr, dass du bei uns bist und dass du mit uns das digitale Lernen entdecken möchtest!

Um sicherzugehen, dass sich niemanden unberechtigt über die von dir angegebene E-Mail angemeldet hat, haben wir dir eine Bestätigungsemail an deine E-Mail-Adresse sinnx@gmx.de gesendet.

Tipp: Schau auch einmal in deinem Spam-Ordner nach, ob die Bestätigungsemail dort gelandet ist.

Nach Klick auf den Bestätigungslink in der Email, gelangst du wieder zu uns in der World of Learning und kannst direkt mit dem Lernen beginnen.

Enjoy and #neverstoplearning!

Deine oncampus-Crew

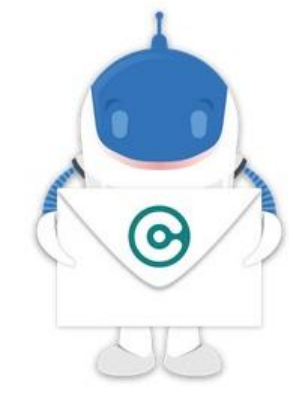

Weiter

# Und das Nutzerkonto bestätigen

#### **U**  $\blacktriangle$  $\bullet$ oncampus: Zugangsbestätigung - Nachricht (HTML) Nachricht  $\mathsf{Q}$ **A** Suchen An Vorgesetzte(n) lgnorieren Besprechung Regeln -Verwandt Team-E-Mail Antworten und I.. Junk-E-Mail - Löschen Weiterleiten in Weitere Verschieben a Aktionen Antworten Allen Is ungelesen Nachverfolgung Übersetzen Zoom  $\overline{\overline{\Psi}}$ Reu erstellen Markieren antworten markieren Löschen **QuickSteps** Kategorien Zoom Antworten  $\overline{12}$ Verschieben 应 Bearbeiten Von: oncampus-Team (über oncampus) <oncampus@oncampus-mail.de> An: Rüdiger Cc: oncampus: Zugangsbestätigung Betreff: Guten Tag Rüdiger mit Ihrer E-Mail-Adresse wurde ein neues Nutzerkonto für 'oncampus' angefordert. Um das Nutzerkonto zu bestätigen gehen Sie bitte zur folgenden Webadresse: https://www.oncampus.de/login/confirm.php?data=vHgNWMYE8PFkXnm/gdeusser In den meisten E-Mail-Programmen ist der Link aktiv und muss einfach angeklickt werden. Sollte das nicht funktionieren, kopieren Sie bitte die Webadresse in die Adresszeile des Browserfensters. Falls die Anmeldung nicht von Ihnen stammt, können Sie diese E-Mail ignorieren. Das Nutzerkonto wird automatisch gelöscht, wenn es nicht über den obigen Link bestätigt wird. Bei Problemen wenden Sie sich bitte an die Administrator/innen der Website. Viel Erfolg! oncampus-Team support@oncampus.de Ihr E-Learning-Team

## https://www.oncampus.de/login/confirm.php?data=vHgNWMYE8PFkXnm/gdeusser

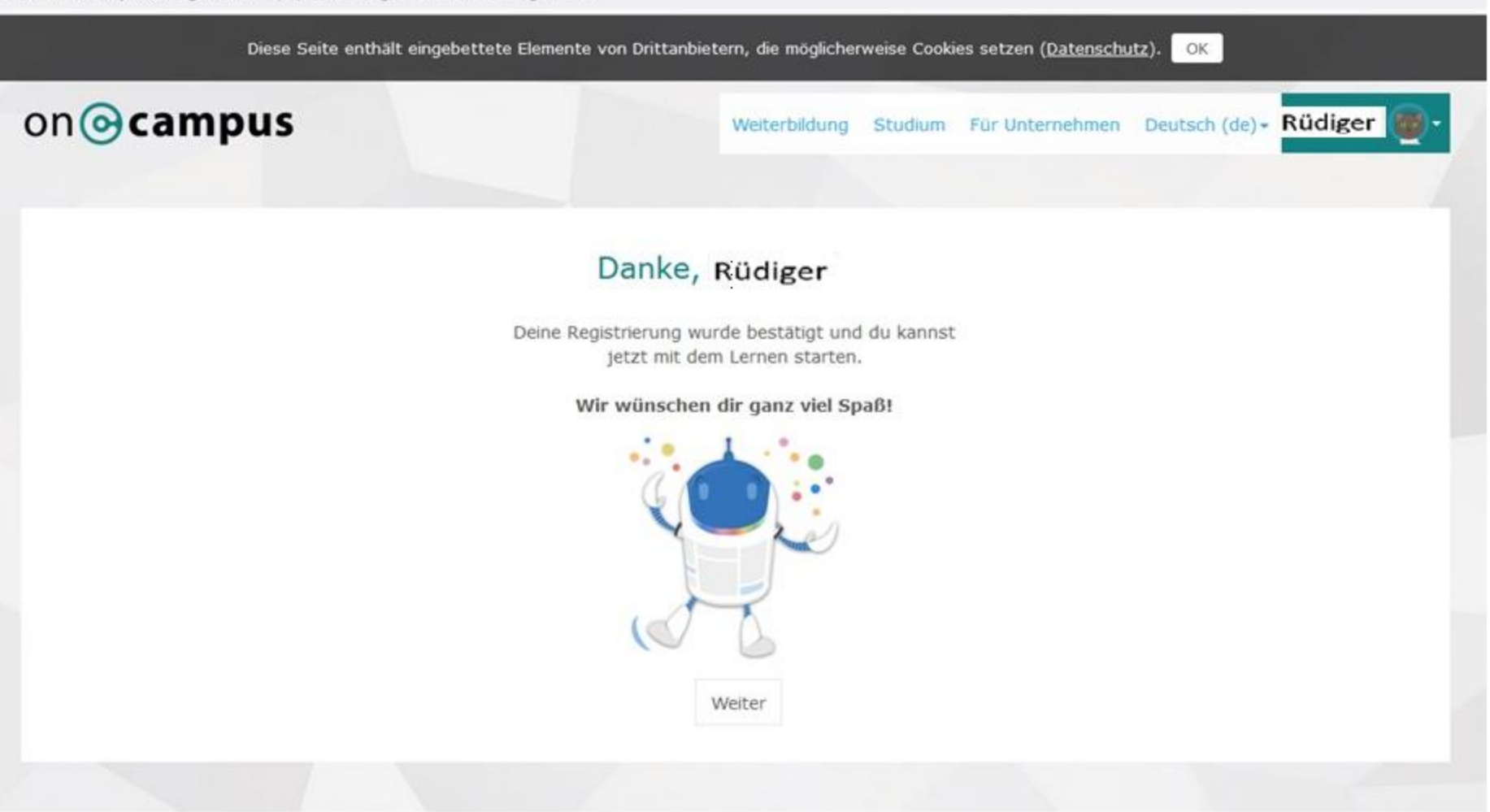

# Login anwählen, Anmeldedaten eingeben und Login links unten klicken

### on<sup>o</sup>campus

Weiterbildung Studium Für Unternehmen Deutsch (de)

#### Willkommen bei oncampus!

Betrete deine World of Learning und melde dich hier an.

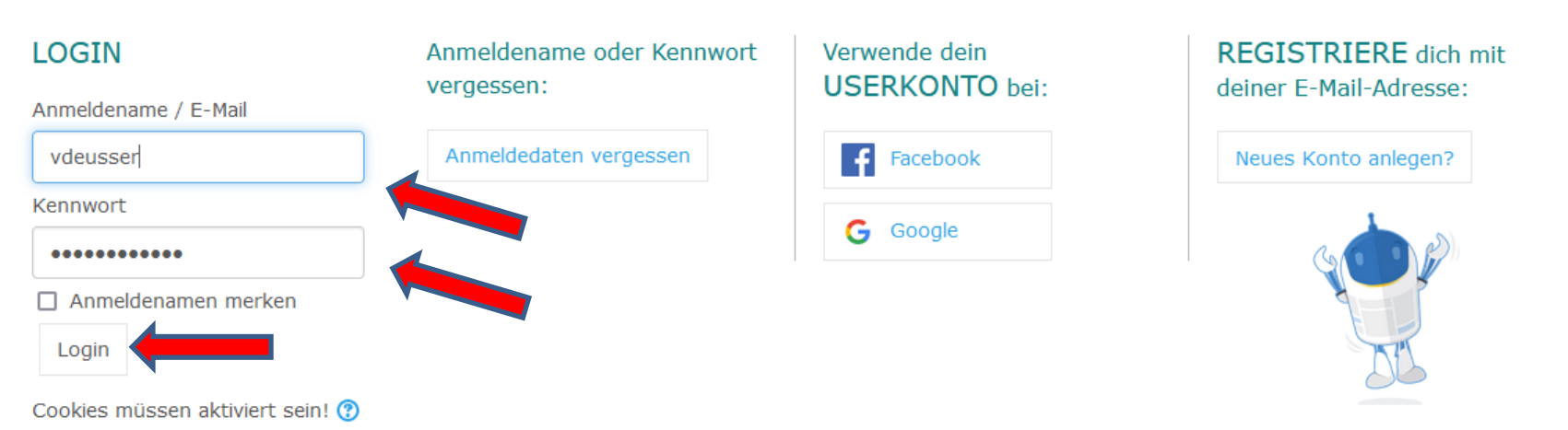

Login

### Hier kannst Du erst einmal den Überblick über den Kurs lesen und/oder sofort "zum Kurs" gehen

### on *<u></u>* campus

Weiterbildung Studium Für Unternehmen Deutsch (de) -

#### Volker Deußer

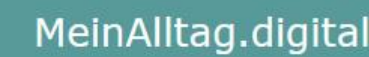

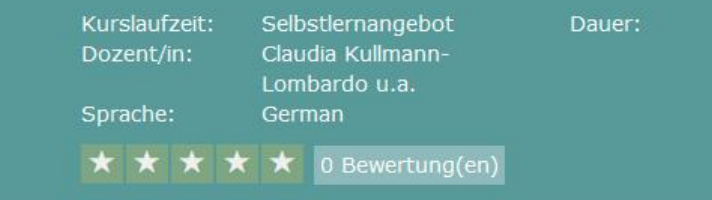

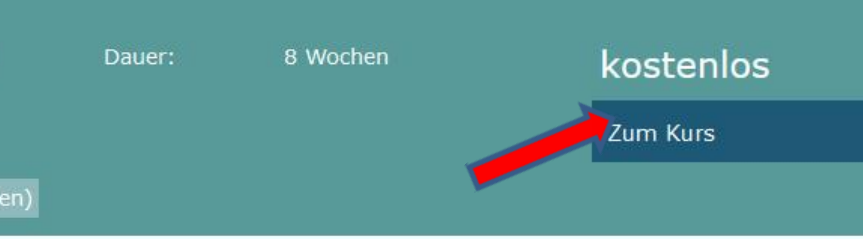

#### Was erwartet Dich in diesem Kurs?

Unser Alltag wird immer digitaler - aber was genau bedeutet das? Was ist "Digitalisierung" eigentlich, wo bietet sie uns tatsächlich nützliche Erleichterungen und wie verändert sich dadurch unser Alltag?

Diesen Fragen gehen wir mit dem neuen kostenlosen Online-Angebot "MeinAlltag.digital" nach, an dem jede und jeder mit einem Internetzugang kostenfrei teilnehmen und sich mit Anderen vernetzen kann. Es warten auf Euch Impulse, Videos, kurze Aufgaben und die Gelegenheit, sich miteinander auszutauschen. Unsere Inhalte sind Kernthemen des Alltags, Themen, die uns alle beschäftigen.

Wir wollen mit unserem Angebot digitale Teilhabe ermöglichen – denn, wer digital dabei ist, ist auch im wirklichen Leben mittendrin!

Der MOOC "MeinAlltag, digital" startet im Oktober 2022 und ist für alle gedacht, die selbstbestimmt durch ihren digitalen Alltag gehen wollen!

### Was kannst du in diesem Kurs

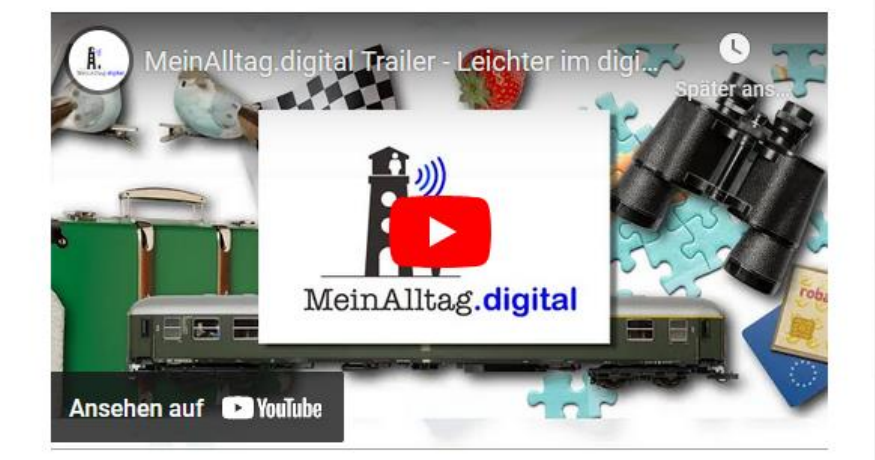

#### Wie ist der Kurs aufgebaut?

Der Kurs gliedert sich in 10 Kapitel mit jeweils 3 -5 Lektionen.

- 1. Willkommen Wer sind wir und was haben wir vor?<br>2. Organisation Der Wegweiser durch unser Angebot.
- 

### Der Kurs "MeinAlltag.digital". Lektion durchlesen und Reiter "nächste Lektion" klicken.

ww.oncampus.ge/course/meinalitaggigital/chapter=Uckselecteg

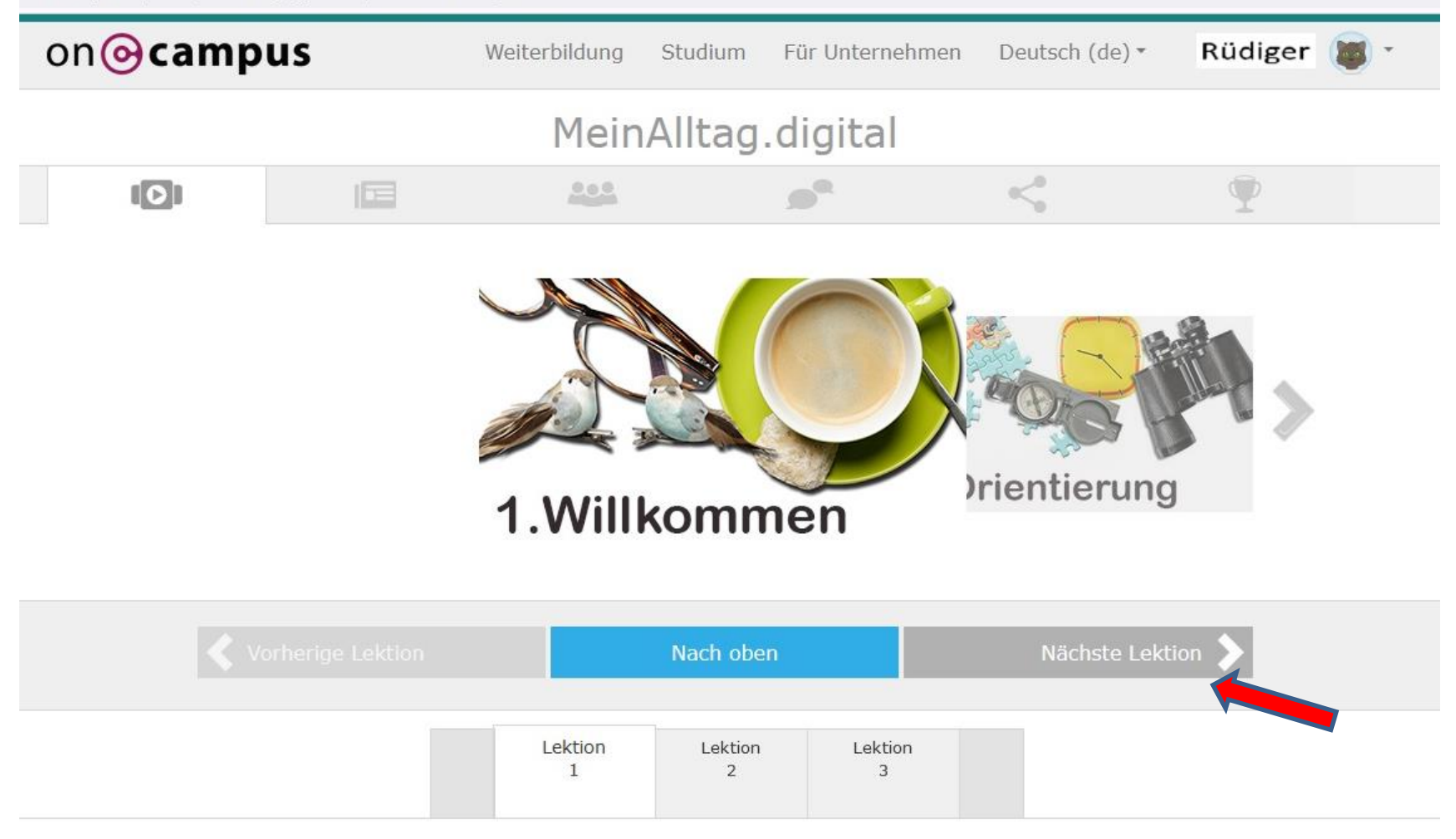

#### Hereinspaziert und willkommen zu unserem<br>Online-Angebot!  $\sim$  10

# Workshops und Austausch nach der Veranstaltung

In den Digital Aktiv Sprechstunden nach der Veranstaltung bieten die Digital Lotsen an, über die jeweiligen Themen zu sprechen und sich auszutauschen. Voraussetzung ist, dass sie sich das jeweilige Kapitel vorher durchgearbeitet haben. So können sie mit den Digitallotsen und den anderen Teilnehmern alle offenen Fragen klären und besprechen.

# Termine für die Workshops

7 inhaltliche Kapitel und Schwerpunktthemen, 14 tägig im digital aktiv Standort, Donnerstags :

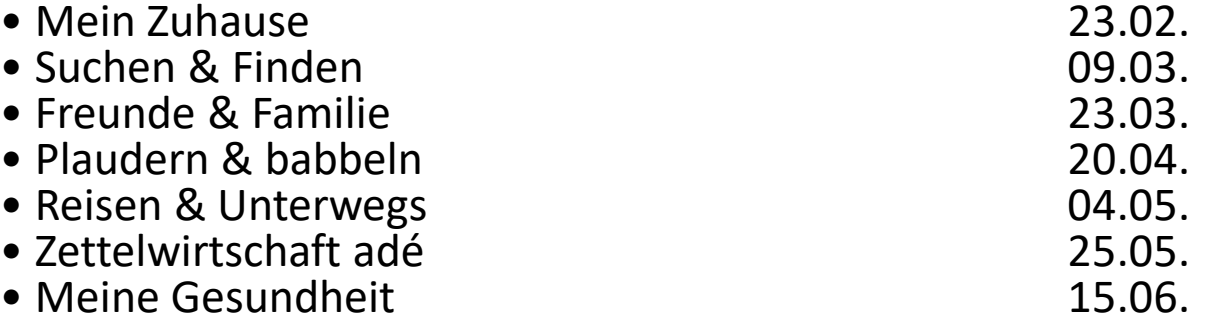

Evtl entsteht eine digitale Austauschrunde von Weiterstädtern Bürgern\*Innen oder ein regelmäßiges Internet Cafe.

Bei Fragen zur Anmeldung entweder zum Digital AktivTreff kommen (Do, 14- 16 Uhr, Fr, 10-12 Uhr) oder per Mail: [seniorenbuero@weiterstadt.de](mailto:seniorenbuero@weiterstadt.de) Für Beratung am Freitag bitte telefonisch anmelden: Mo, Fr 10-12 Uhr, Mi 14- 16 Uhr, Tel.: 06150 4001 015. Und an den Donnerstagsterminen bitte nicht an den oben genannten Terminen zur allgemeinen Beratung vorbeikommen.